## 内訳(集計階層)の深さを上げ下げする方法

内訳(集計階層)の深さを上げ下げする方法です。

## ■ 上位階層へ階層移動したい場合

1. 物件編集の画面から、移動をしたい内訳(集計階層)を行選択し、 メニューの「明細(S)」-「明細付きで上位階層移動」を選択します。

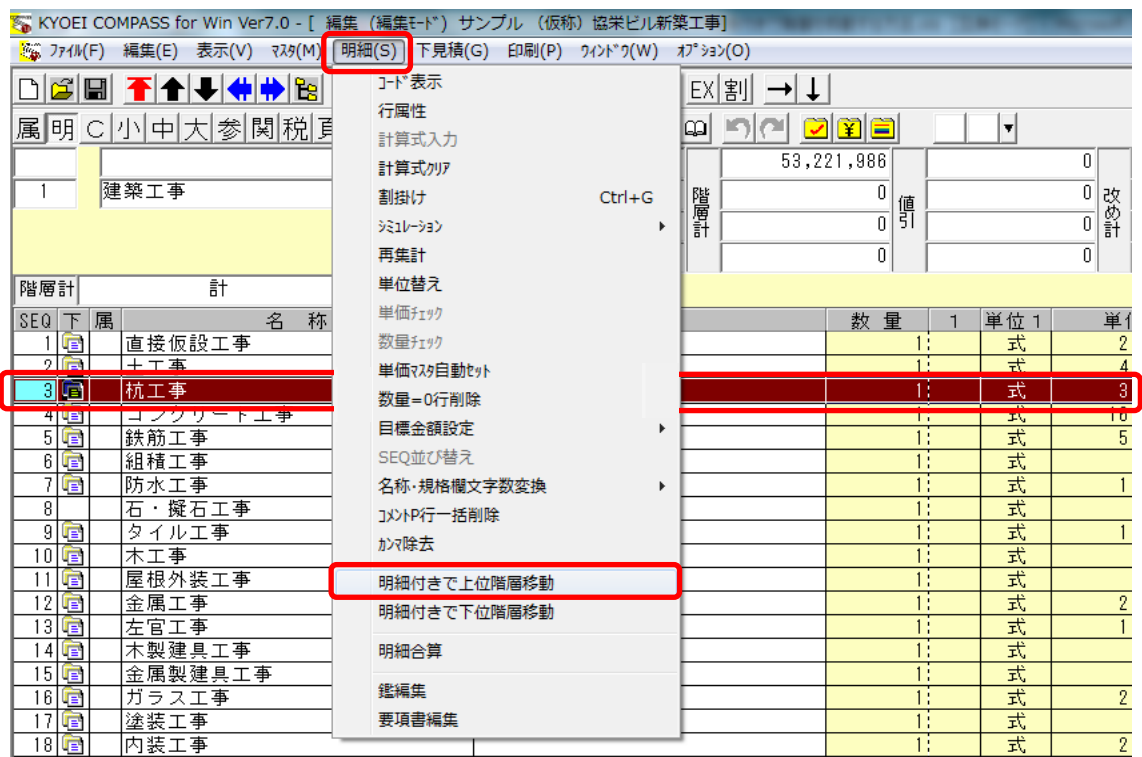

## 2. 1つ上の階層の最終行に明細付きで移動します。

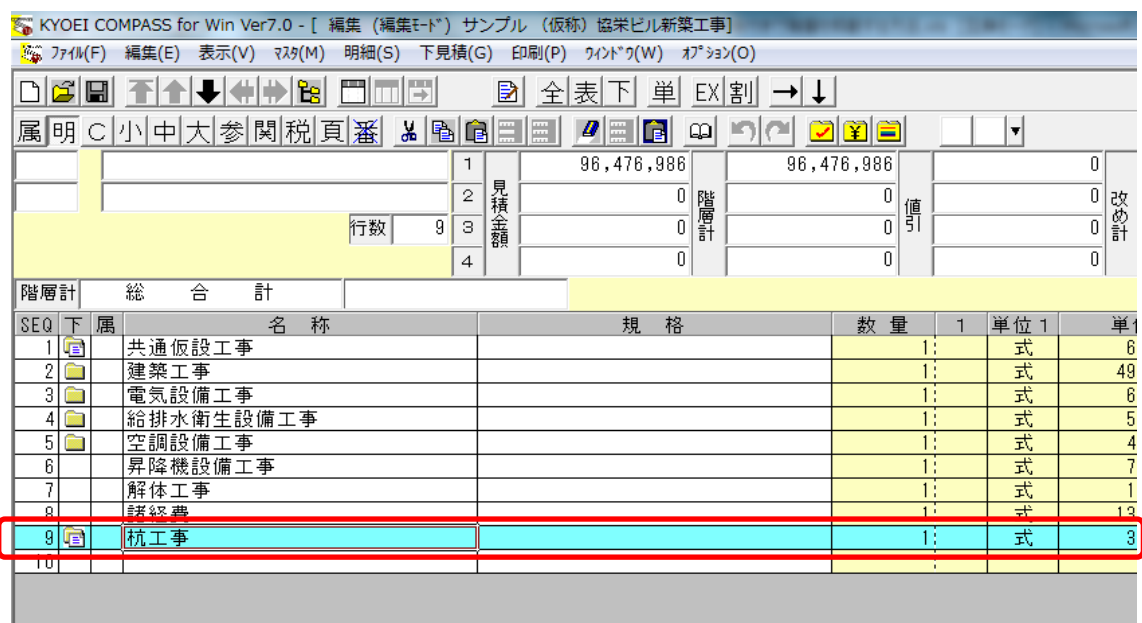

## ■ 下位階層へ階層移動したい場合

1. 物件編集の画面から、移動をしたい内訳(集計階層)を行選択し、 メニューの「明細(S)」-「明細付きで下位階層移動」を選択します。

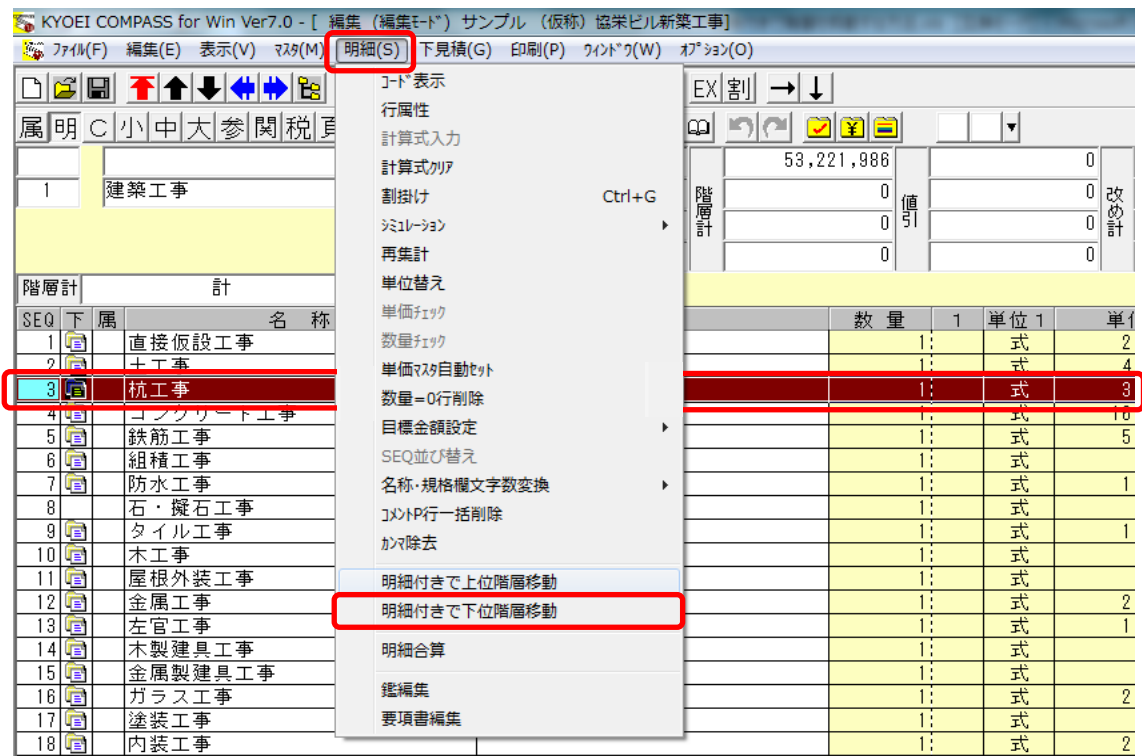

2. 1つ下の階層に明細付きで移動します。 ※移動前の階層(元の階層)の名称は空白となります。

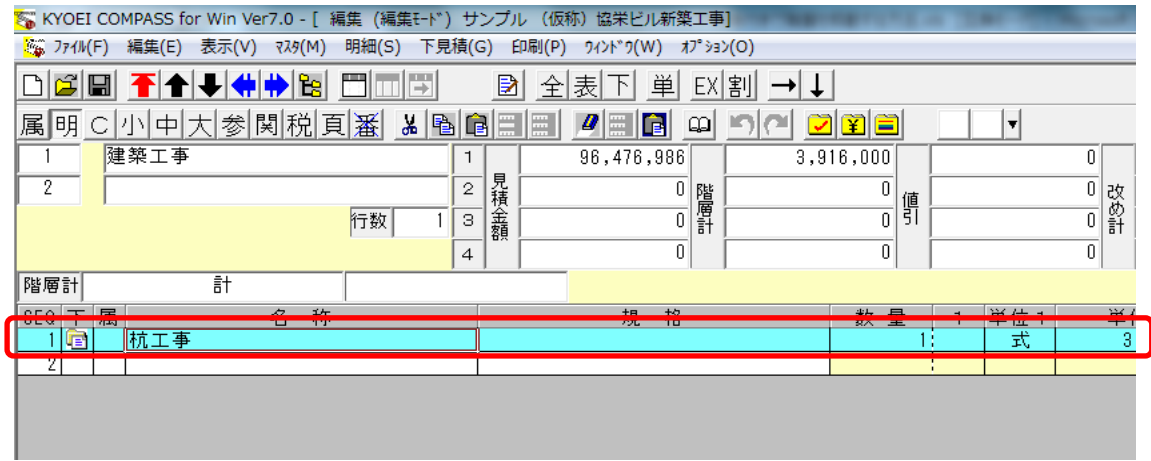

以上で終了です。 上記手順にて解決できない場合には、弊社窓口までお問合せ下さい。